# «МойОфис Стандартный 2» Информация о новой версии ПО 2.3

© ООО «НОВЫЕ ОБЛАЧНЫЕ ТЕХНОЛОГИИ», 2013–2023

**ООО «НОВЫЕ ОБЛАЧНЫЕ ТЕХНОЛОГИИ»**

## **ПРОГРАММНОЕ ОБЕСПЕЧЕНИЕ**

## **«МОЙОФИС СТАНДАРТНЫЙ 2»**

#### **ИНФОРМАЦИЯ О НОВОЙ ВЕРСИИ ПРОГРАММНОГО ОБЕСПЕЧЕНИЯ (RELEASE NOTES)**

**2.3**

На 10 листах

**Москва 2023**

Все упомянутые в этом документе названия продуктов, логотипы, торговые марки и товарные знаки принадлежат их владельцам.

Товарные знаки «МойОфис», «MyOffice» и Mailion принадлежат ООО «НОВЫЕ ОБЛАЧНЫЕ ТЕХНОЛОГИИ».

Ни при каких обстоятельствах нельзя истолковывать любое содержимое настоящего документа как прямое или косвенное предоставление лицензии или права на использование товарных знаков, логотипов или знаков обслуживания, приведенных в нем. Любое несанкционированное использование этих товарных знаков, логотипов или знаков обслуживания без письменного разрешения их правообладателя строго запрещено.

# **ОГЛАВЛЕНИЕ**

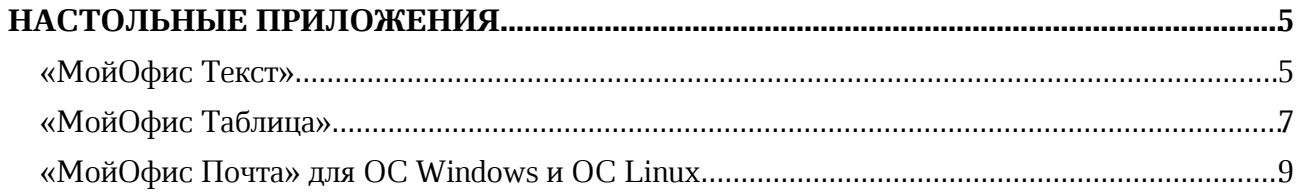

# **НАСТОЛЬНЫЕ ПРИЛОЖЕНИЯ**

## **«МойОфис Текст»**

#### **1. Интерфейс**

- Добавлена возможность печати документов, используя системное контекстное меню на ОС Windows.
- Добавлена команда «Вставить из буфера обмена» в командное меню Правка.
- Добавлена команда «Вставить из буфера обмена» в контекстное меню.
- Исправлена проблема, приводившая к некорректному поведению свернутых команд на панели инструментов.
- Обновлены названия форматов документов.
- Обновлен дизайн всплывающих сообщений.
- Обновлен интерфейс окна «О программе».

#### **2. Работа с документом**

- Добавлена возможность вставки текста без форматирования при выполнении операции вставки раннее скопированного объекта, содержащего текст.
- Добавлена возможность просмотра истории буфера обмена для вставки значения из нее.
- Добавлена возможность очистки истории буфера обмена.

*— Отсутствует возможность выполнить операцию поиска и замены повторно после успешного выполнения операции поиска и замены.*

*— Попытка открыть электронную таблицу из облака МойОфис по ссылке, вставленной в документ, приводит к завершению работы приложения.*

## **3. Таблицы**

- Исправлена проблема некорректного отображения таблицы в колонтитулах документа, сохраненного в формате DOCX.
- Исправлена проблема, приводившая к невозможности выбрать цвет границ таблицы после выбора «Без границ».

## **4. Фигуры**

- Добавлена возможность изменять цвет заливки фигур.
- Добавлена возможность изменять форматирование границ фигур.

## **5. Быстрые действия**

- Название действия, превышающее размер поля «Поиск действия», теперь сокращается корректно.
- Добавлено уведомление об отсутствии результатов поиска действия.

#### **6. Общий доступ**

*— Попытка изменить цвет заливки фигуры из палитры цветов приводит к остановке работы приложения, если в это время другой пользователь удалит или переместит эту фигуру.*

*— При завершении сессии совместного редактирования одним из пользователей, открывших документ для работы в режиме совместной работы, у всех пользователей, находящихся в этом документе, некорректно отобразится всплывающее уведомление об изменении прав общего доступа. Все изменения, внесенные в документ после завершении сессии одним из пользователей не будут сохранены.*

*— При изменении прав доступа у одного из пользователей, открывших документ для работы в режиме совместной работы, у всех пользователей, находящихся в этом документе, отобразится всплывающее уведомление об изменении прав общего доступа. Все изменения, внесенные в документ после изменения права доступа до отображения уведомления не будут сохранены.*

#### **7. Горячие клавиши**

• CTRL  $(CMD)$  + ALT  $(OPTION)$  + SHIFT + V – открыть окно буфера обмена.

## **8. Надстройки**

Добавлена возможность установки неподписанных надстроек администратором.

# **«МойОфис Таблица»**

## **1. Интерфейс**

- Добавлена возможность печати документов, используя системное контекстное меню на ОС Windows.
- Добавлен раздел «Диспетчер имен» на правую панель приложения.
- Добавлена команда «Вставить из буфера обмена» в командное меню Правка.
- Добавлена команда «Вставить из буфера обмена» в контекстное меню.
- В меню «Вставка» команда «Формула» теперь называется «Функция».
- Команда «Создать копию» листа теперь называется «Дублировать».
- Исправлена проблема, приводившая к некорректному поведению свернутых команд на панели инструментов.
- Обновлены названия форматов документов.
- Обновлен дизайн всплывающих сообщений.
- Обновлен интерфейс окна «О программе».

## **2. Работа с документом**

- Добавлена возможность выделения всех строк и столбцов нажатием в верхнем левом углу листа.
- Добавлены команды для вставки текста с форматированием или без него в контекстное меню строк и столбцов.
- Добавлена возможность вставки текста при выполнении операции «Вставить только значения» для скопированного из приложения «МойОфис Текст» объекта, содержащего текст.
- Добавлена возможность просмотра истории буфера обмена для вставки значения из нее.
- Добавлена возможность очистки истории буфера обмена.
- Исправлена проблема, иногда приводившая к невозможности открыть документ, импортированный из системы SAP.

*— Отсутствует возможность повторно выполнить операцию поиска и замены после успешного выполнения таковой операции ранее.*

*— Попытка открыть текстовый документ из облака МойОфис по ссылке, вставленной в документ, некорректно приводит к отображению ошибки подключения к серверу.*

## **3. Форматирование**

- Исправлена проблема некорректного отображения символа российского рубля.
- Исправлена проблема, приводившая к невозможности выбрать цвет границ ячеек после выбора «Без границ».

## **4. Диаграммы**

• Улучшено отображение графиков в документах в формате XLSX.

## **5. Фигуры**

- Добавлена возможность изменять цвет заливки фигур.
- Добавлена возможность изменять форматирование границ фигур.

#### **6. Именованные диапазоны**

- Добавлена возможность просмотра списка именованных диапазонов.
- Добавлена возможность создания и удаления именованных диапазонов.
- Добавлена возможность поиска, сортировки, фильтрации и навигации по именованным диапазонам.

#### **7. Быстрые действия**

- Название действия, превышающее размер поля названия действия, теперь сокращаются корректно.
- Добавлено уведомление об отсутствии результатов поиска действия.

#### **8. Общий доступ**

*— Попытка изменить цвет заливки фигуры из палитры цветов приводит к остановке работы приложения, если в это время другой пользователь удалит или переместит эту фигуру.*

*— При завершении сессии совместного редактирования одним из пользователей, открывших документ для работы в режиме совместной работы, у всех пользователей, находящихся в этом документе, некорректно отобразится всплывающее уведомление об изменении прав общего доступа. Все изменения, внесенные в документ после завершении сессии одним из пользователей не будут сохранены.*

*— При изменении прав доступа у одного из пользователей, открывших документ для работы в режиме совместной работы, у всех пользователей, находящихся в этом документе, отобразится всплывающее уведомление об изменении прав общего доступа. Все изменения, внесенные в документ после изменения права доступа до отображения уведомления не будут сохранены.*

#### **9. Горячие клавиши**

 $\text{CTRL (CMD)} + \text{ALT (OPTION)} + \text{SHIFT} + \text{V} - \text{or}$ крыть окно буфера обмена.

#### **10.Надстройки**

• Добавлена возможность установки неподписанных надстроек администратором.

# «МойОфис Почта» для ОС Windows и ОС Linux

## Почта

#### 1. Обшее

Добавлена поддержка работы в режиме Smart App Control операционной системы  $\bullet$ Windows 11

## 2. Список писем

 $\bullet$ Исправлена проблема, при которой применение фильтров по «Отправителю», «Получателям», «Теме», «Телу» не приводило к выделению соответствующей кнопки.

## 3. Просмотр письма

- Добавлены команды «Ответить», «Ответить всем», «Переслать» при просмотре электронных сообщений в новом окне.
- Добавлена поддержка возможности отображения адреса электронной почты отправителя сообщения вместо его имени для учетных записей Active Directory.

## 4. Подпись

 $\bullet$ Исправлена проблема, при которой не сохранялись настройки подписи внешних учетных записей при отсутствии подключенной учетной записи МойОфис.

#### 5. Авторизация

Исправлена проблема, при которой иногда требовался повторный ввод пароля при  $\bullet$ работе с учетной записью Active Directory.

— При попытке удаления одной из подключённых сторонних учетных записей удаляется только та учетная запись, из которой был совершен переход к параметрам учетной записи.

## Календарь

#### 1. Созлание события

- $\bullet$ Добавлена возможность выбрать тип приглашаемого на событие участника: обязательный или необязательный.
- Добавлена возможность прикрепить к событию поочередно несколько вложений, не превышающих размер 10 МБ каждое.

- Отсутствует возможность одновременной загрузки нескольких вложений к событию.

— Вложения всегда открываются в браузере, установленном в системе по умолчанию.

— Для участника встречи отсутствует возможность сохранить прикрепленное к событию вложение.

## Адресная книга

#### 1. Список контактов

Добавлено отображение контактов по умолчанию при переходе к глобальной адресной книге.

## **Задачи**

#### **1. Создание задачи**

• Добавлена возможность прикрепить к задаче поочередно несколько вложений, не превышающих размер 10 МБ каждое.

*— Отсутствует возможность одновременной загрузки нескольких вложений к задаче.*

*— Вложения всегда открываются в браузере, установленном в системе по умолчанию.*

*— Для участника встречи отсутствует возможность сохранить прикрепленное к событию вложение.*